## **TO SIGN UP FOR WEEKLY EMAILED PROGRESS REPORTS**

- 1) Go to Parent Portal (visi[t www.okaloosaschools.com](http://www.okaloosaschools.com/)). Log in using your child's student number. The password is the last four digits of the student number.
- 2) Click on "Setup Email(s)" in the notification box.

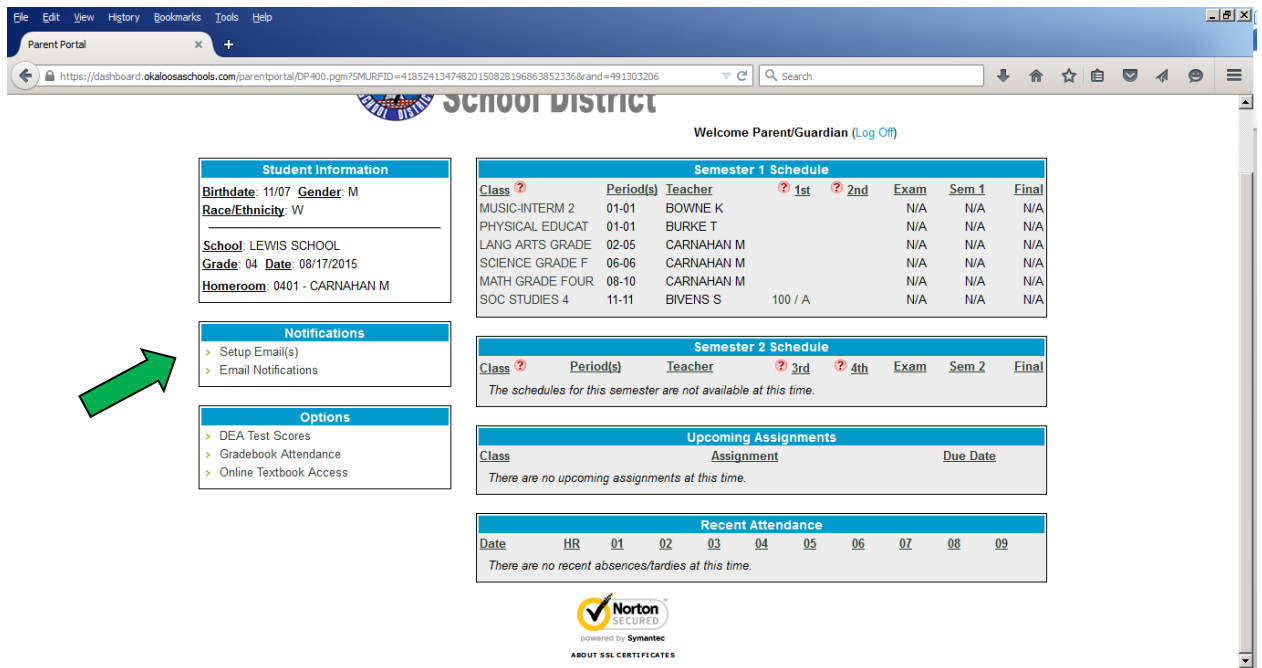

3) Click on "Add New Email"

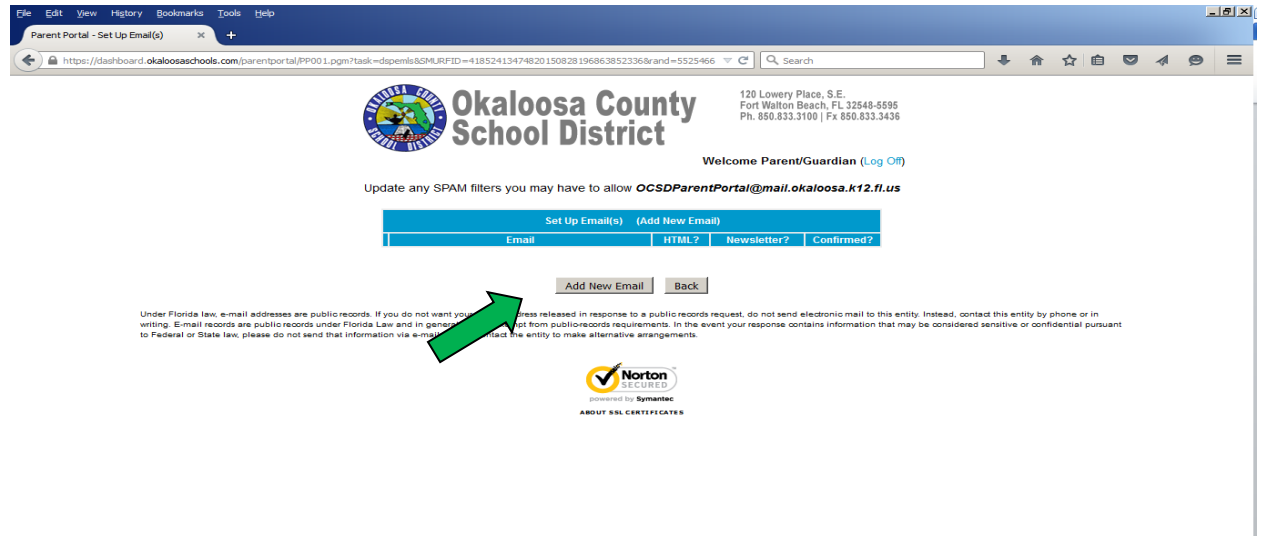

4) After you have confirmed your email, click on "Update Grade Notifications"

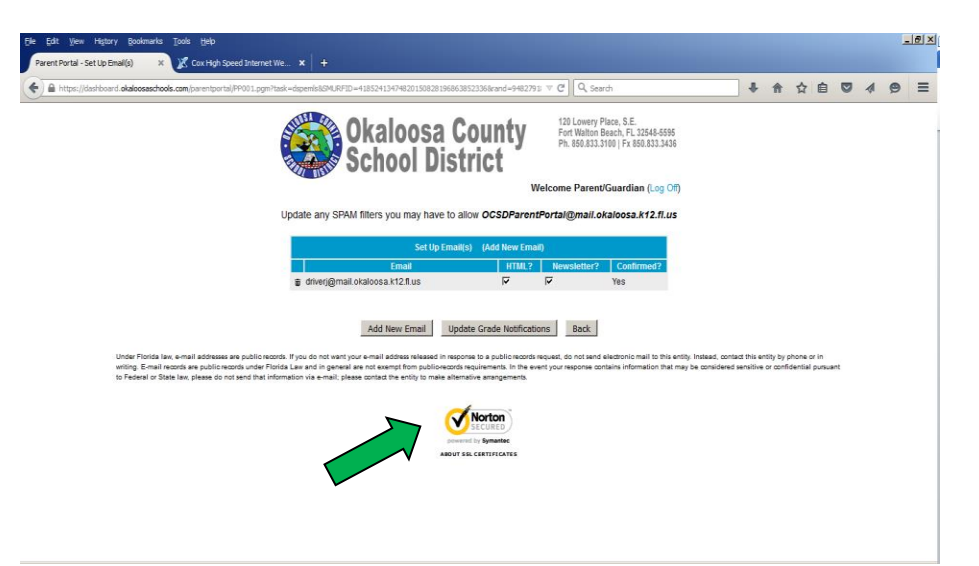

5) Choose the times and types of notifications you want from this screen. To get the weekly progress report emailed to you, check the box next to "Weekly Progress Report"

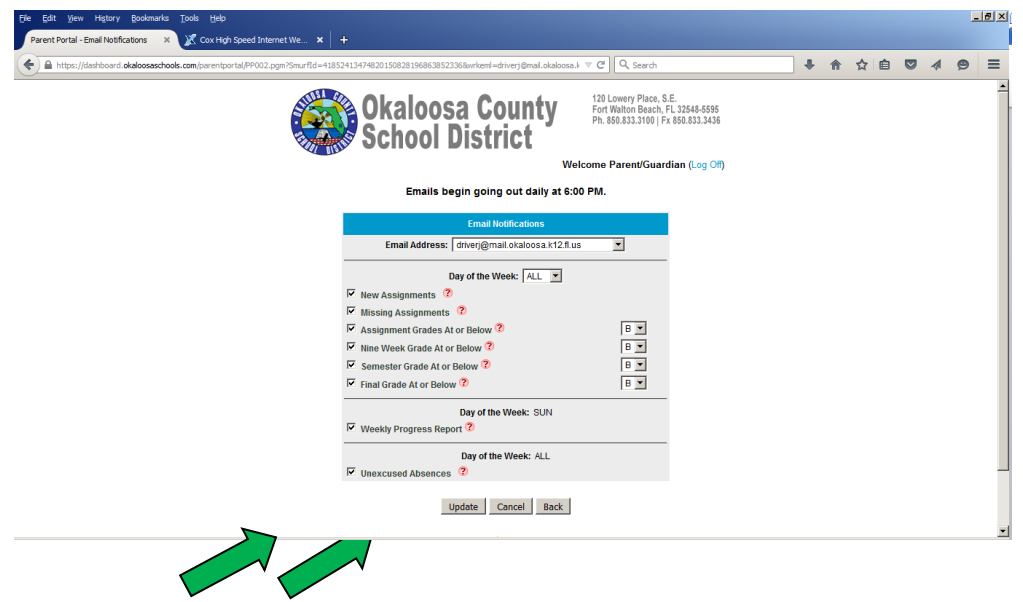